## **Log in to course website in "Canvas" with eduID**

Each course has its own course website where the teacher presents a detailed schedule, posts documents and communicates about the course. You'll find the login page to Canvas here: [Canvas login](https://ehs.se/canvas/)

- Press the button marked "Student (eduid)".
- Then enter your email address and password for eduID and press "SIGN IN":

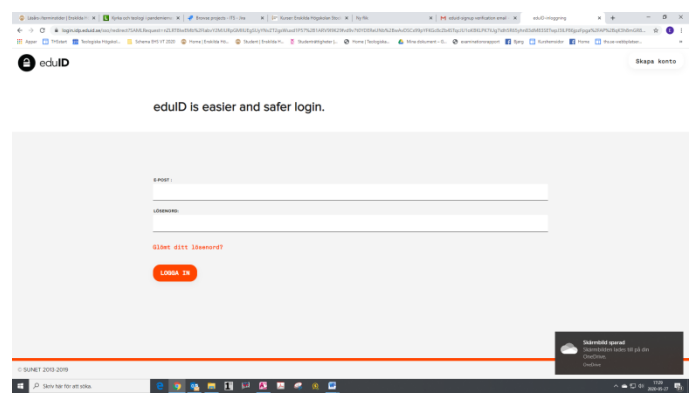

- The websites for courses opens about two weeks before the term starts each term and you can see your courses on the first page, after logging into Canvas.
- I you can't find your courses, or if it's the wrong courses, please contact [kursadministrator@ehs.se](mailto:kursadministrator@ehs.se)
- NB! If you don't have a Swedish national identity number (personnummer) you can't use eduID for access to Canvas. In that case contact [kursadministrator@ehs.se](mailto:kursadministrator@ehs.se) in order to get a manually created login.